# 無停電電源装置(UPS) BURA5000 用 バイパスボックス 取扱説明書

標準モデル: BURAHB5NNNA / BURAHB5NNNN

おまかせ安心モデル:BURAHB5NNN3 / BURAHB5NNN4 BURAHB5NNN5

おまかせ安心ロング:BURAHB5NNN6 / BURAHB5NNN7 ライフモデル

ロングライフサポートモデル:BURAHB5NNNL

おまかせ安心エデルⅡ,おまかせ安心ロングライフモデルⅡ: BURAHB5NNNC / BURAHB5NNND

ロングライフモデルⅡ:BURAHB5NNNV

# **HITACHI**

マニュアルはよく読み、保管してください。 操作を行う前に、安全上の指示をよく読み、十分理解してください。 このマニュアルは、いつでも参照できるよう、手近な場所に保管してください。

EMA0018170-D

# 重要なお知らせ

本書の内容の一部、または全部を無断で転載したり、複写することは固くお断わりします。 本書の内容について、改良のため予告なしに変更することがあります。

本書の内容については万全を期しておりますが、万一ご不審な点や誤りなど、お気付きのことが ありましたら、お買い求め先へご一報くださいますようお願いいたします。

本書に準じないで本製品を運用した結果については責任を負いかねますので、あらかじめご了承 ください。

# 装置の信頼性について

ご購入いただきました装置は、一般事務を意図として設計・製作されています。生命、財産に著し く影響のある高信頼性を要求される用途への使用は避けてください。このような使用に対する万一 の事故に対し、弊社は一切責任を負いません。 高信頼性を必要とする場合には別システムが必要です。弊社営業部門にご相談ください。

一般事務用システム装置が不適当な、高信頼性を必要とする用途例 ・化学プラント制御 ・医療機器制御 ・緊急連絡制御等

# 規制・対策などについて

□ 電波障害自主規制について

本装置は、クラス A 情報技術装置です。本装置を家庭環境で使用すると電波妨害を引き起こすこと があります。この場合には使用者が適切な対策を講ずるよう要求されることがあります。

VCCI-A AND A CONTROL CONTROL CONTROL CONTROL CONTROL CONTROL CONTROL CONTROL CONTROL CONTROL CONTROL CONTROL C

#### □ 輸出規制について

本製品を輸出される場合には、外国為替及び外国貿易法並びに米国の輸出管理関連法規などの規制 をご確認の上、必要な手続きをお取りください。なお、ご不明の場合は弊社担当営業にお問い合わ せください。

なお、この装置に付属する周辺機器やプレインストールされているソフトウェアも同じ扱いになり ます。

## □ 海外での使用について

本装置は日本国内専用です。国外では使用しないでください。なお、他国には各々の国で必要とな る法律、規格などが定められており、本装置は適合していません。

#### □ 装置の廃棄について

事業者が廃棄する場合、廃棄物管理表(マニフェスト)の発行が義務づけられています。詳しくは、 各都道府県産業廃棄物協会にお問い合わせください。廃棄物管理表は(社)全国産業廃棄物連合会 に用意されています。

個人が廃棄する場合、お買い求め先にご相談いただくか、地方自治体の条例または規則にしたがっ てください。

# 本書について

取り扱いについては、本取り扱い説明書に従ってご使用下さい。日立形名は Schneider Electric 社の 以下の型式に対応しています。(2016 年 2 月現在)

日立形名 :Schneider Electric 社 型式(商品名)

- バイパスボックス BURAHB5NNNx : HTBP5000RMT2U (SBP5000RMT2U 相当品)
- バイパスボックス接続サポート UPS BURA5000HNx : HTRT5000RMXLJ (SURT5000XLJ 相当品)

# 登録商標・商標について

本マニュアル中の製品名および会社名は、各社の商標または登録商標です。

# 版権について

このマニュアルの内容はすべて著作権によって保護されています。このマニュアルの内容の一部ま たは全部を、無断で転載することは禁じられています。

Copyright© Hitachi, Ltd. 2016. All rights reserved.

# はじめに

このたびは日立の無停電電源装置をお買い上げいただき、誠にありが とうございます。

本バイパスボックス は無停電電源装置 200V UPS (BURA5000HNx), 専用のバイパスボックスです。

このマニュアルは、設置方法や取り扱いの注意など、使用するために必要な事 柄について記載しています。

# マニュアルの表記

マークについて

マニュアル内で使用しているマークの意味は次のとおりです。

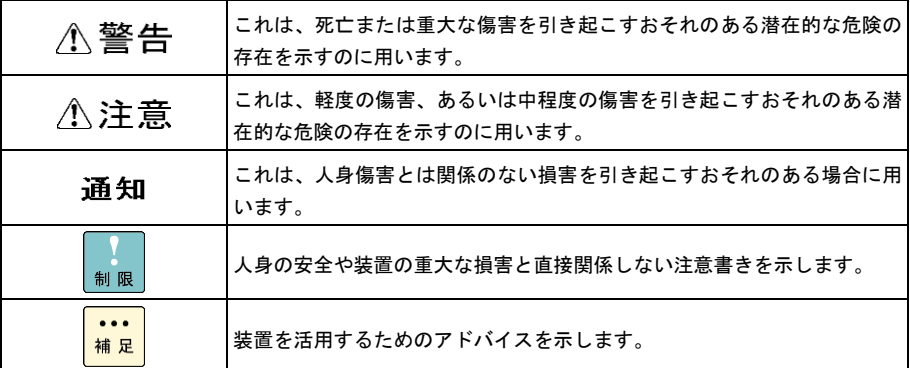

4

# お問い合わせ先

ここでは、ご質問や不具合の内容に応じたお問い合わせ先をご案内しています。

## □ 最新情報・Q&A・ダウンロードは

「HA8000/BladeSymphony/HA8500 ホームページ」で、Q&A や、技術情報、ダウンロードな どの最新情報を提供しております。各ホームページの「サポート」「ダウンロード」をクリックし てください。

■日立アドバンスサーバ HA8000 シリーズホームページアドレス <http://www.hitachi.co.jp/ha8000/>

#### **Q&A**(よくある質問と回答)

電話で寄せられるお問い合わせの中から、よくあるご質問とその回答を掲載しています。随時最 新の情報を追加・更新しておりますので、電話でお問い合わせいただく前に一度ご確認ください。

- ■統合サービスプラットフォーム BladeSymphony ホームページアドレス <http://www.hitachi.co.jp/bladesymphony/>
- ■日立アドバンストサーバ HA8500/9000V シリーズホームページアドレス <http://www.hitachi.co.jp/ha8500/>

## □ 操作や使いこなしについて

本製品のハードウェアの機能や操作方法に関するお問い合わせは、HCA センタ(HITAC カスタマ・ アンサ・センタ)でご回答いたしますので、次のフリーダイヤルにおかけください。受付担当がお 問い合わせ内容を承り、専門エンジニアが折り返し電話でお答えするコールバック方式をとらせて いただきます。

**HCA** センタ(**HITAC** カスタマ・アンサ・センタ)

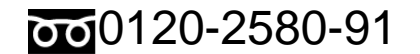

受付時間

9:00 ~ 12:00 / 13:00 ~ 17:00 (土・日・祝日、年末年始を除く)

#### お願い

■ お問い合わせになる際に次の内容をメモし、お伝えください。お問い合わせ内容の確認をスム ーズに行うため、ご協力をお願いいたします。

形名(TYPE) /製造番号(S/N) /インストール OS /サービス ID (SID)

「形名」、「製造番号」および「サービス ID」は、装置背面に貼り付けられている機器ラベル にてご確認ください。

- 質問内容を FAX でお送りいただくこともありますので、ご協力をお願いいたします。
- HITAC カスタマ・アンサ・センタでお答えできるのは、製品のハードウェアの機能や操作方法 などです。ハードウェアに関する技術支援や、OS や各言語によるユーザープログラムの技術 支援は除きます。ハードウェアや OS の技術的なお問い合わせについては有償サポートサービ スにて承ります。→「技術支援サービスについて」P.6
- 明らかにハードウェア障害と思われる場合は、販売会社または保守会社にご連絡ください。

## ハードウェア障害について

本装置に深刻なエラーが発生したときは、お買い求め先の販売会社または、ご契約の保守会社にご 連絡ください。ご連絡先はご購入時にお控えになった連絡先をご参照ください。なお、日立コール センタでもハードウェア障害に関するお問い合わせを承っております。

また、ご連絡いただくときは「5 困ったときには」 をご参照ください。トラブルの早期解決に役 立ちます。

## □ 欠品・初期不良・故障について

本製品の納入時の欠品や初期不良および修理に関するお問い合わせは日立コールセンタにご連絡く ださい。

#### 日立コールセンタ

# 0120-921-789

受付時間

9:00 ~ 18:00 (土・日・祝日、年末年始を除く)

#### お願い

■お電話の際には、製品同梱の保証書をご用意ください。

■HA8000 では Web による問い合わせができます。お問い合わせは次へお願いします。

https://e-biz.hitachi.co.jp/cgi-shell/qa/rep\_form.pl?TXT\_MACTYPE=1

#### □ 技術支援サービスについて

ハードウェアやソフトウェアの技術的なお問い合わせについては、「技術支援サービス」による有 償サポートとなります。

#### 総合サポートサービス「日立サポート **360**」

ハードウェアと Windows や Linux など OS を一体化したサポートサービスをご提供いたします。 詳細は次の URL で紹介しています。

■ホームページアドレス http://www.hitachi.co.jp/soft/symphony/

インストールや運用時のお問い合わせや問題解決など、システムの円滑な運用のためにサービスの ご契約をお勧めします。

#### **HA8000** 問題切分支援・情報提供サービス

HA8000 サーバではハードウェアとソフトウェアの問題切り分け支援により、システム管理者の負 担を軽減するサービスを提供しています。詳細は次の URL で紹介しています。

■ホームページアドレス

<http://www.hitachi.co.jp/soft/HA8000/>

運用時の問題解決をスムーズに行うためにサービスのご契約をお勧めします。なお、本サービスに は OS の技術支援サービスは含まれません。OS の技術支援サービスを必要とされる場合は「日立 サポート 360」のご契約をお勧めします。

安全に関する注意事項は、下に示す見出しによって表示されます。これは安全警告記号と「警告」、「注意」 および「通知」という見出し語を組み合わせたものです。

これは、安全警告記号です。 人への危害を引き起こす潜在的な危険に注意を喚起するために用います。 起こりうる傷害または死を回避するために、このシンボルのあとに続く安全に関するメッセー ジにしたがってください。

- これは、死亡または重大な傷害を引き起こすおそれのある潜在的な危険の存在を示すのに用い ∧警告 ます。
- これは、軽度の傷害、あるいは中程度の傷害を引き起こすおそれのある潜在的な危険の存在を 八注意 示すのに用います。

これは、人身傷害とは関係のない損害を引き起こすおそれのある場合に用います。 通知

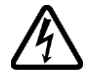

#### 【表記例1】感電注意

△の図記号は注意していただきたいことを示し、△の中に「感電注意」などの注意事項の絵が 描かれています。

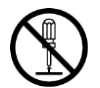

#### 【表記例2】分解禁止

の図記号は行ってはいけないことを示し、 の中に「分解禁止」などの禁止事項の絵が描 かれています。なお、 の中に絵がないものは一般的な禁止事項を示します。

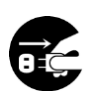

#### 【表記例3】電源プラグをコンセントから抜け

●の図記号は行っていただきたいことを示し、●の中に「電源プラグをコンセントから抜け」 などの強制事項の絵が描かれています。なお、 ●は一般的に行っていただきたい事項を示しま す。

#### 安全に関する共通的な注意について

次に述べられている安全上の説明をよく読み、十分理解してください。

- ■操作は、このマニュアル内の指示、手順に従って行ってください。
- ■装置やマニュアルに表示されている注意事項は必ず守ってください。
- ■本装置を接続する無停電電源装置(UPS)の製品に添付されているマニュアルも参照し、

記載されている注意事項を必ず守ってください。

これを怠ると、人身上の傷害やシステムを含む財産の損害を引き起こすおそれがあります。

#### 操作や動作は

マニュアルに記載されている以外の操作や動作は行わないでください。 装置について何か問題がある場合は、UPS 本体のオフボタンを 5 秒間押し続け、UPS 本体を停止させ、バイパ スボックスおよび UPS 本体の電源プラグをコンセントから抜いたあと、お買い求め先にご連絡いただくか保 守員をお呼びください。

#### 自分自身でもご注意を

装置やマニュアルに表示されている注意事項は、十分検討されたものです。それでも、予測を超えた事態が起 こることが考えられます。操作に当たっては、指示に従うだけでなく、常に自分自身でも注意するようにして ください。

## □ 一般的な安全上の注意事項

#### バイパスボックス/UPS 本体の電源コード・コンセントについて

次のことに注意して取り扱ってください。取り扱いを誤るとバイパスボックス/UPS 本体の電源コー ドの銅線が露出したり、ショートや一部断線で過熱して、感電や火災の原因になります。

- ●ものを載せない ●引っ張らない ●押し付けない ●折り曲げない ●加工しない ●熱器具のそばで使わない ●高温環境で使用しない ●定格以上で使用しない ●ねじらない ●加熱しない ●束ねない ●ステップルなどで固定しない ●コードに傷がついた状態で使用しない ●紫外線や強い可視光線を連続して当てない ●アルカリ、酸、油脂、湿気へ接触させない ●バイパスボックス/UPS 本体の電源プラグを持たずにコンセントの 抜き差しをしない
	-
	- ●バイパスボックス/UPS 本体の電源プラグを濡れた手で触らない

なお、バイパスボックス/UPS 本体の電源プラグはすぐに抜けるよう、コンセントの周りには物を置 かないでください。

**RE** 

#### バイパスボックス/UPS 本体の電源プラグの抜き差し

- ・バイパスボックス/UPS 本体の電源プラグをコンセントに差し込むとき、または抜くときは必ず 電源プラグを持って行ってください。電源コードを引っ張ると一部が断線し、火災の原因になり ます。
- ・電源プラグをコンセントから抜き差しするときは、乾いた手で行ってください。濡れた手で行う と感電の原因になります。

バイパスボックス/UPS本体の電源プラグの接触不良やトラッキング

バイパスボックス/UPS 本体の電源プラグは次のようにしないと、トラッキングの発生や接触不良で 過熱し、火災の原因となります。

- ●バイパスボックス/UPS 本体の電源プラグは根元までしっかり差し込んでください。
- ●バイパスボックス/UPS本体の電源プラグはほこりや水滴が付着していないことを確認し、差し込んでく ださい。付着している場合は乾いた布などで拭き取ってから差し込んでください。
- ●グラグラしないコンセントをご使用ください。
- ●コンセントの工事は、専門知識を持った技術者が行ってください。

#### タコ足配線

同じコンセントに多数の電源プラグを接続するタコ足配線はしないでください。コードやコンセン トが過熱し、火災の原因となるとともに、電力使用量オーバーでブレーカが落ち、ほかの機器にも 影響を及ぼします。

バイパスボックス/UPS 本体の電源コンセントの扱い

■ バイパスボックス/UPS 本体の雷源コンセントは接地形2 極差込コンセントをご使用ください。 その他のコンセントを使用すると感電や火災の原因となります。

■ バイパスボックス/UPS 本体のコンセントの接地極は、感電防止のために、アース線を専門の電 気技術者が施工したアース線に接続してください。接続しないと万一漏電時感電するおそれがあり ます。

保護回路による自動停止後の電源再投入

保護回路による自動停止後や装置の異常発生時には、電源の再投入操作を実施しないでください。 搭載部品の破裂による異常音、異臭や煙が発生する恐れがあります。

本機器は、使用部品の偶発不良や異常入出力環境等により故障した場合、保護回路により安全に動 作を停止するように設計していますが、内部に高電圧/電流の回路を有しているため、故障モードに よっては素子破損時に異常音/異臭がすることがあります(部品が熱膨張で破裂し(異常音)、微量 の揮発性ガスが発生(異臭、煙)するものです)。

ただし、安全規格(UL)の認証試験にて、部品異常発生時においても、外部への延焼、継続的な 発煙はないことを確認しています。

#### 修理・改造・分解

自分で修理や改造・分解をしないでください。感電ややけどの原因になります。

#### 漏洩遮断器付電源設備への接続

UPS 本体を接続する分電盤の入力電源側には必ず漏電しゃ断器を入れて保護してください。漏電し ゃ断器が入ってないと、万一漏電時感電するおそれがあります。

#### 火中への投下

UPS 本体、拡張バッテリボックス、バイパスボックスまたは UPS 本体,拡張バッテリボックス内 のバッテリを火中に投下しないでください。爆発の危険があります。

#### 梱包用ポリ袋について

装置の梱包用エアキャップなどのポリ袋は、小さなお子さまの手の届くところに置かないでくださ い。かぶったりすると窒息するおそれがあります。

#### 不安定な場所での使用

傾いたところや狭い場所など不安定な場所には置かないでください。落ちたり倒れたりして、けがをす るおそれがあります。

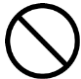

#### 目的以外の使用

踏み台などの目的用途以外の使用はしないでください。壊れたり倒れたりし、けがや故障の原因にな ります。

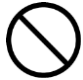

#### 医療機器への使用

医療機器など人命に関わる用途に使用しないで下さい。

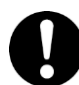

#### 重量物の扱いについて

バイパスボックスを移動したり持ち上げたりする場合は、しっかりと持って運んでください。無理 に持ち上げると腰等を痛めたり、落としてケガをすることがあります。

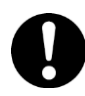

#### UPS 本体の信号ケーブルについて

- ・ケーブルは足などをひっかけないように配線してください。足をひっかけるとけがや接続機器の故 障の原因になります。また、大切なデータが失われるおそれがあります。
- ・ケーブルの上に重量物を載せないでください。また、熱器具のそばに配線しないでください。ケ ーブル被覆が破れ、接続機器などの故障の原因になります。

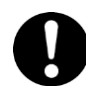

#### 金属など端面の接触

装置の移動、部品の追加などで装置筐体の金属やプラスチック部などの端面に触れる場合は、注意 して触れてください。または、綿手袋を着用してください。けがをするおそれがあります。

□ 製品の損害を防ぐための注意

装置内部への異物の混入

装置内部への異物の混入を防ぐため、次のことに注意してください。異物によるショートや異物の たい積による内部温度上昇が生じ、装置の発煙や故障の原因となります。

●通気孔などから異物を中に入れない

●花ビン、植木鉢などの水の入った容器や虫ピン、クリップなどの小さな金属類を装置の上や周 辺に置かない

湿気やほこりの多い場所での使用

浴槽、洗面台、台所の流し台、洗濯機など、水を使用する場所の近傍、湿気の多い地下室、水泳プ ールの近傍やほこりの多い場所では使用しないでください。電気絶縁の低下によって発煙や故障の 原因になります。

#### 温度差のある場所への移動

移動する場所間で温度差が大きい場所は、表面や内部に結露することがあります。結露した状態で 使用すると発煙や故障の原因になります。すぐに電源を入れたりせず、使用する場所で数時間その まま放置し、室温と装置内温度がほぼ同じに安定してからご使用ください。たとえば 5℃の環境か ら 25℃の環境に持ち込む場合、2 時間ほど放置してください。

## 通気口

通気口は内部の温度上昇を防ぐものです。物を置いたり立てかけたりして通気をふさがないでくだ さい。内部の温度が上昇し、発煙や故障の原因になります。また、通気孔は常にほこりが付着しな いよう、定期的に点検し、清掃してください。

絶縁耐圧試験および絶縁抵抗測定 絶縁耐圧試験および絶縁抵抗試験を行わないでください。発煙や故障の原因となります。

## 本マニュアル内の警告表示

## △警告

バイパスボックスを落下させたりぶつけるなど、衝撃を与えないでください。そのまま使用すると感電や火災の原 因になります。

→「1.3 ラックへの搭載」

#### 通知

UPS 本体の出力コンセントに負荷機器は接続しないでください。接続するとバイパスボックスが機能しません。負 荷機器はバイパスボックスにのみ接続してください。

→「1.4 UPS 本体との接続」

通常使用時にはバイパスモードにしないでください。バイパスモードを使用すると UPS はバッテリ運転を開始しま す。

→「2.2 バイパスボックスのモード」

# □ 警告ラベルについて

警告ラベルは装置の以下に示す箇所に貼り付けられています。

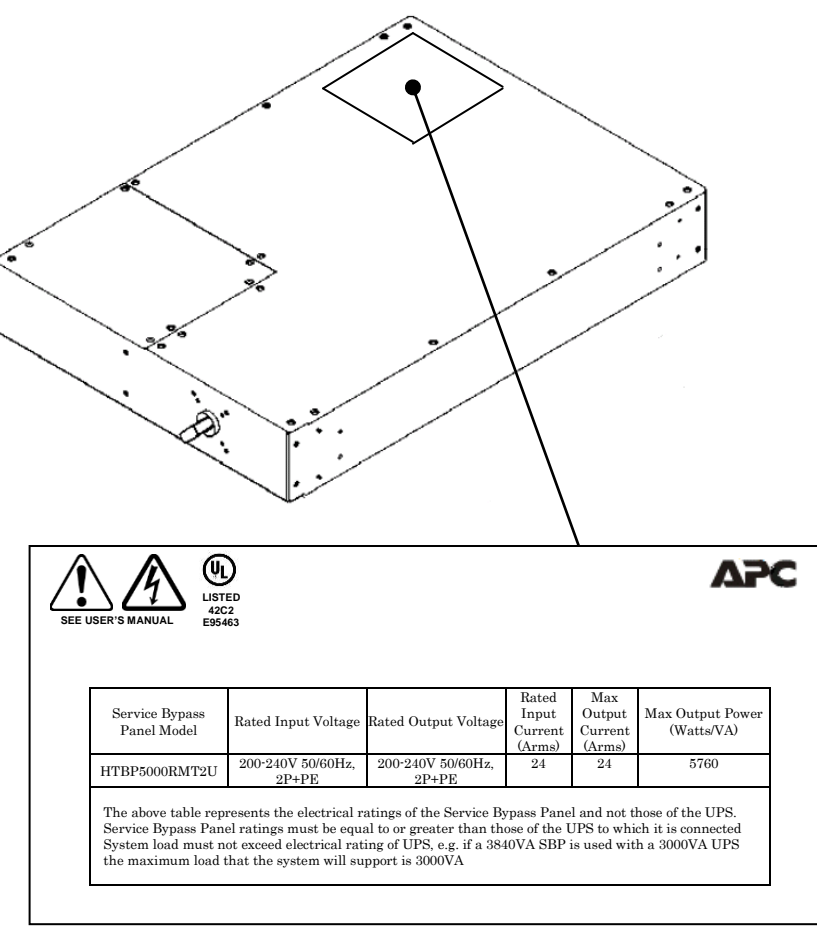

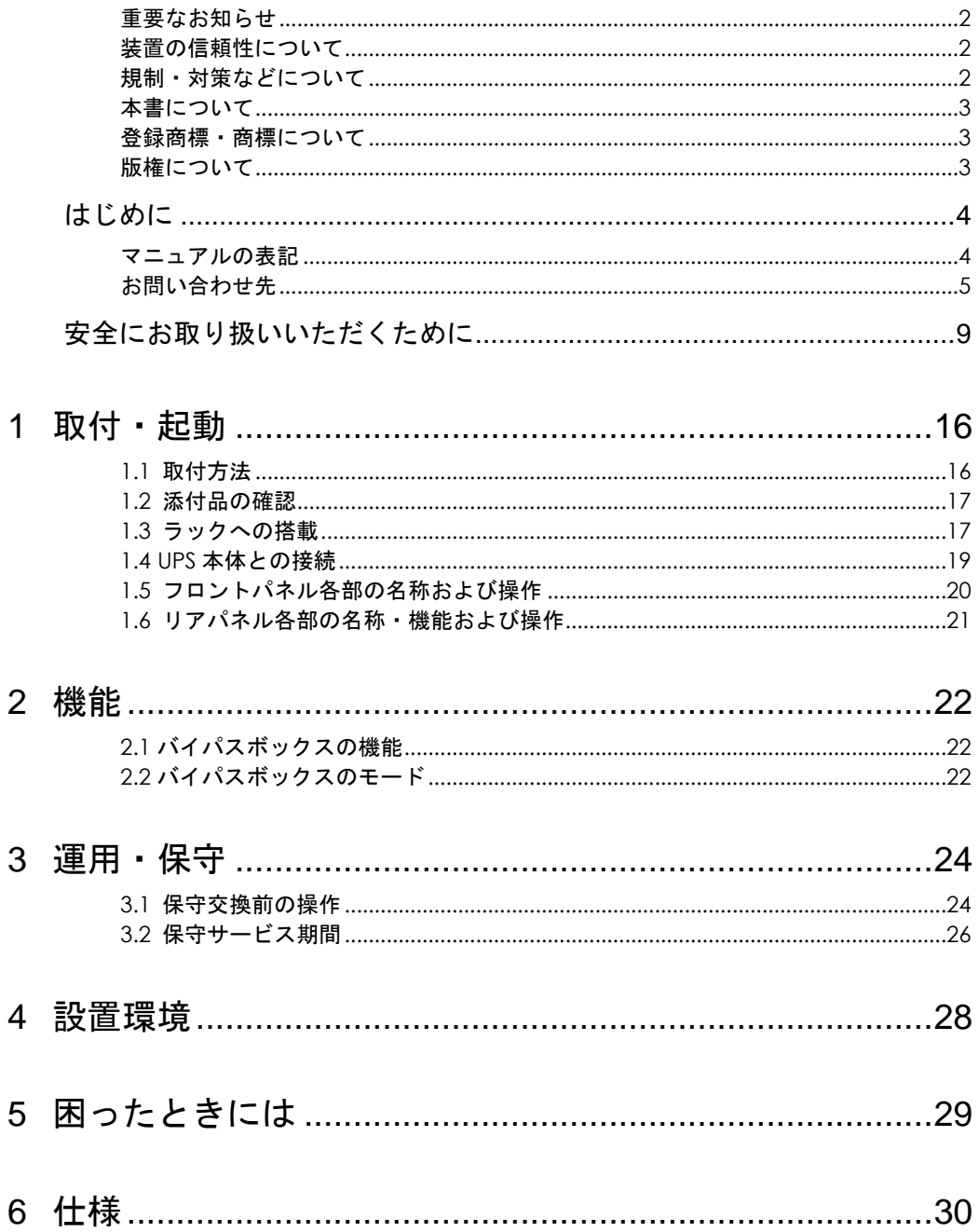

# 取付・起動

この章では、バイパスボックスをご使用になる前に、準備・確認していただく内容について説 明します。

## 1.1 取付方法

1. 添付品が全てそろっていることをご確認ください。(1.2 添付品の確認を参照してください)

2. UPS 本体およびバイパスボックスをラックに搭載してください。(1.3 ラックへの搭載 を参照し てください)

3.UPS 本体とバイパスボックスを接続してください。

4.バイパスボックスの前面スイッチを「Normal(通常モード)」に合わせてください。

(以下 5,6,7,8 は UPS 本体での作業になります。詳細は本製品を接続している UPS 本体の取扱説明書を 参照してください)

5. UPS 本体の電源をオンにしてください。

ここまでの流れで UPS 本体の起動は完了です。

(以下 6,7,8 はホストコンピュータから UPS を制御する場合に行ってください)

6. ネットワークカードと LANケーブルを使用して、ホストコンピュータと UPSを接続してください。

7. 別売の PowerChute Network Shutdown をホストコンピュータにインストールしてください。

8. PowerChute Network Shutdown の使用方法を確認してください。また、別途 PowerChute のマニ ュアルを利用して設定を行ってください。

1

# 1.2 添付品の確認

本取扱説明書と別シートの添付品一覧表にて、添付品が全て揃っていることをご確認ください。 万一、不足の品がありましたらお買い上げの担当営業までご連絡ください。

# 1.3 ラックへの搭載

バイパスボックスを落下させたりぶつけるなど、衝撃を与えないでください。そのまま使用する と感電や火災の原因になります。

添付品のレールキットを使用し、下記の通り取り付けます。

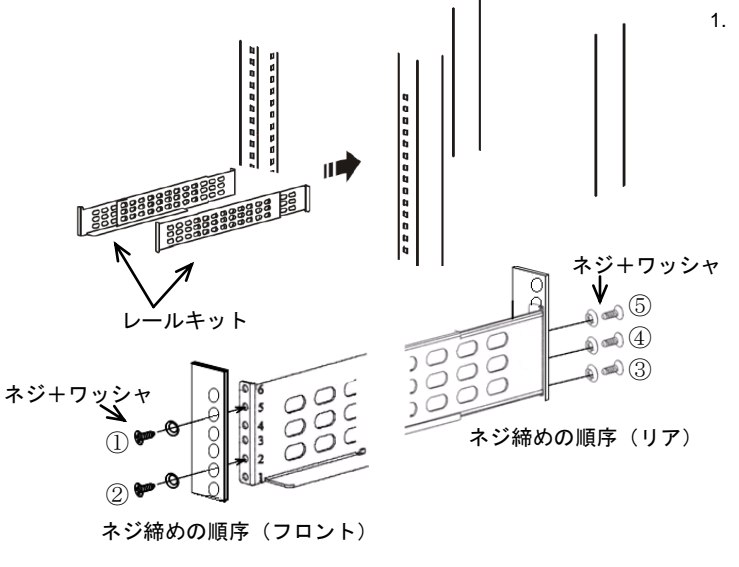

1. 添付の 2U レールキットをラ ックキャビネットに取り付 けます。

> 左側レールの前側をネジと ワッシャ 2 組を用いてラッ クキャビネット(フロント) に固定します。

> 左側レールの後側をネジと ワッシャ 3 組を用いてラッ クキャビネット(後)に固定 します。

> 同様の手順で右側のレール をネジとワッシャ 5 組を用 いて固定します。

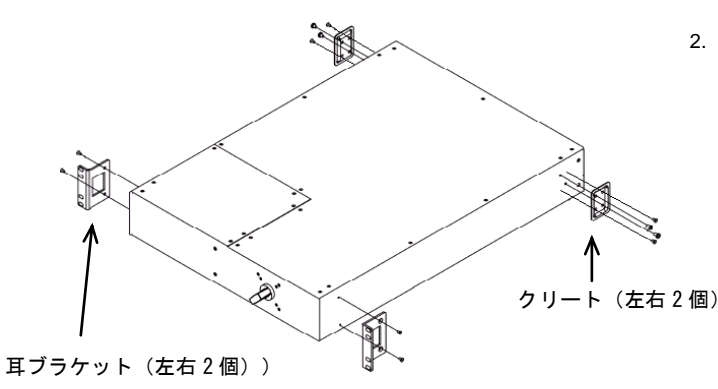

2. 添付の耳ブラケット 2 個を 各 2 本のネジでバイパスボ ックスの両側に取り付けま す。次に、添付のクリート 2 個を各 4 本のネジでバイパ スボックスの両側に取り付 けます。

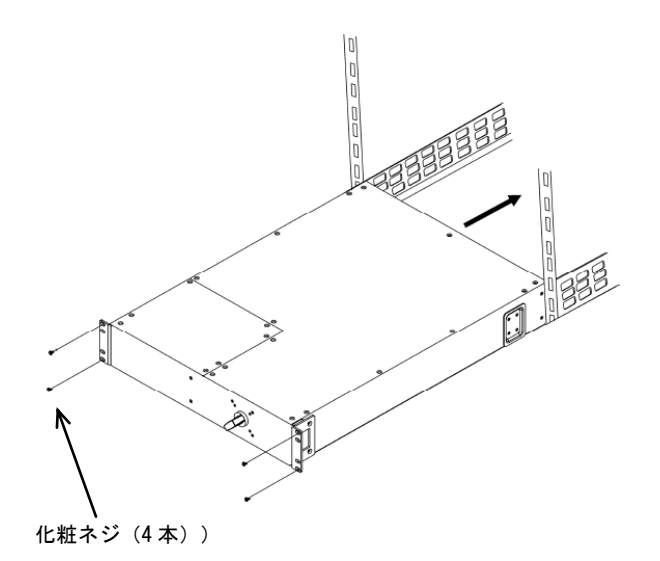

3. バイパスボックス本体をレ ールに合わせて搭載し、バイ パスボックス本体をラック キャビネットへ押し込んだ 後、化粧ネジ (4本)でラッ クキャビネットに固定しま す。

# 1.4 UPS 本体との接続

下図のとおり接続します。

#### 通知

UPS 本体の出力コンセントに負荷装置は接続しないでください。接続するとバイパスボックスが機能しま せん。負荷機器はバイパスボックスにのみ接続してください。

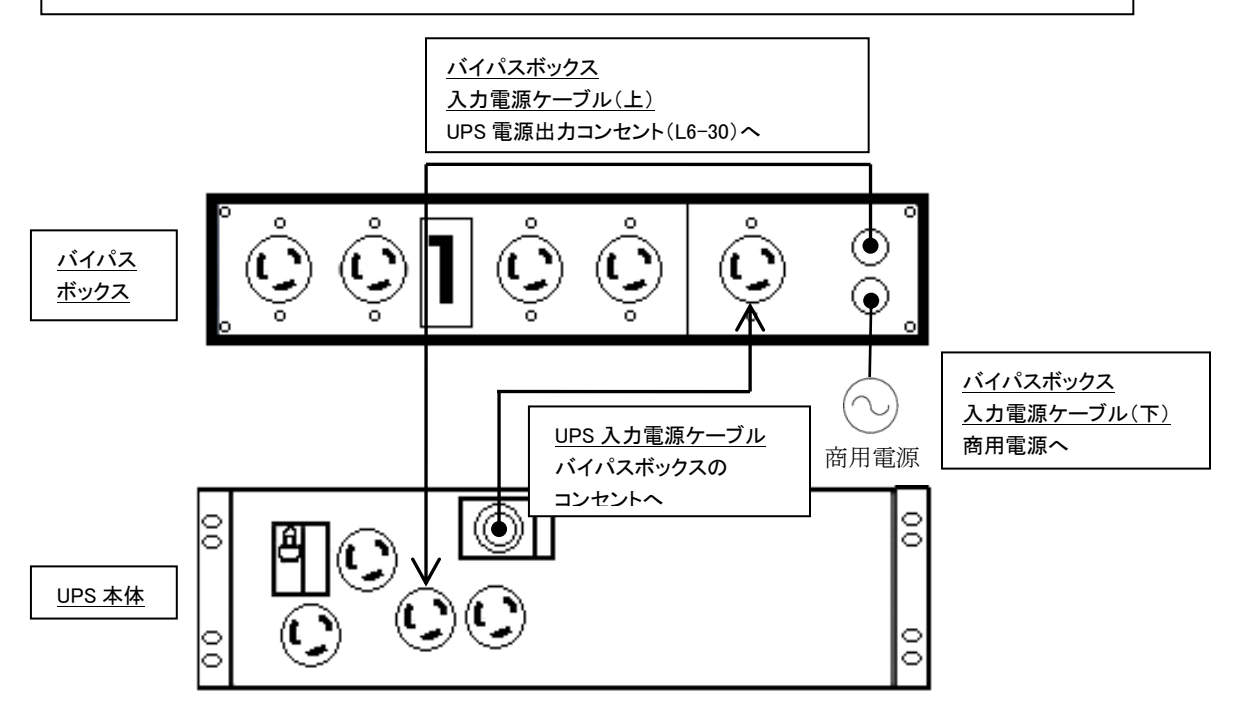

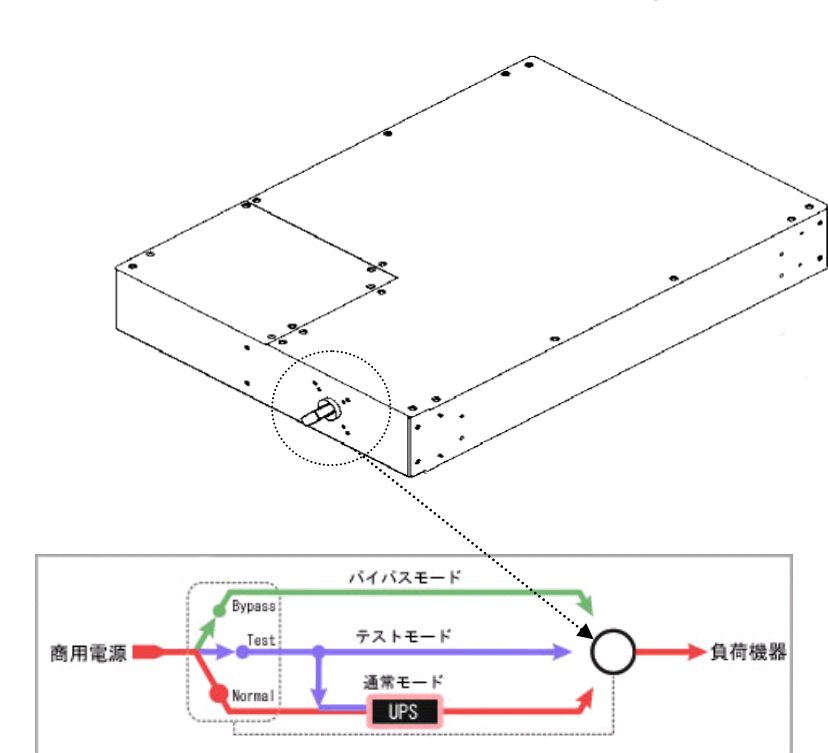

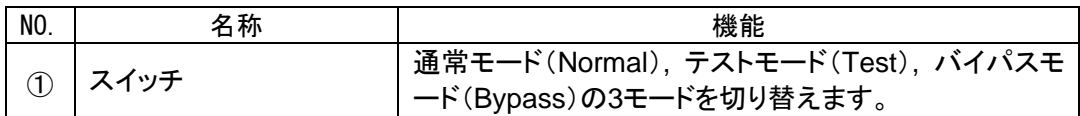

# 1.5 フロントパネル各部の名称および操作

# 1.6 リアパネル各部の名称・機能および操作

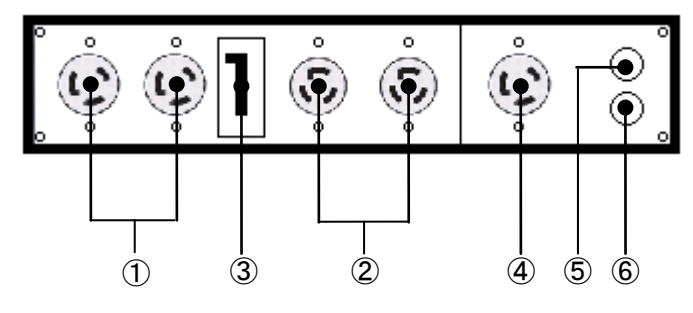

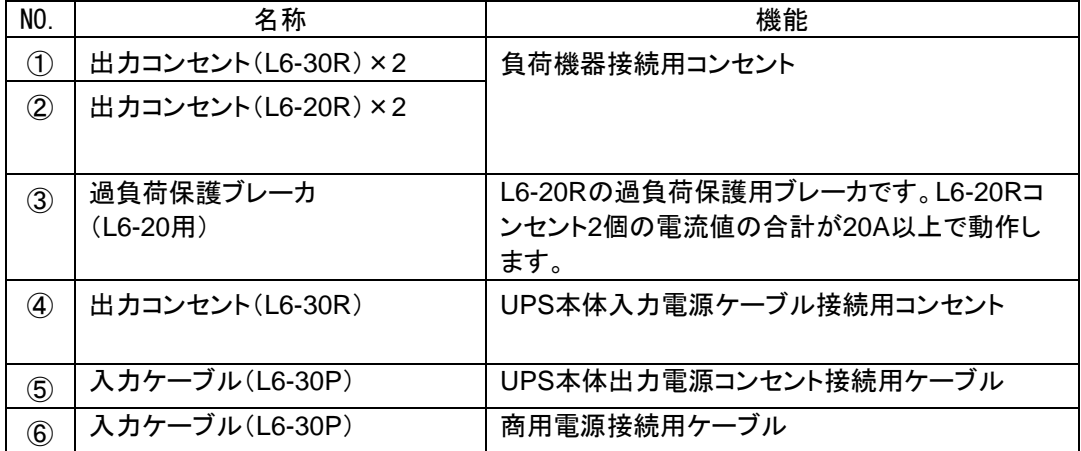

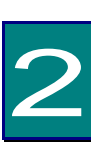

機能

この章では、バイパスボックスの機能について説明します。

# 2.1 バイパスボックスの機能

本品は UPS (BURA5000HNx) 専用のバイパスボックスです。バイパスボックスをあらかじ めシステム構成に含めることで、定期メンテナンスや障害発生時にシステム装置への電源供給 を止めることなく UPS 本体の交換をすることが可能になります。

# 2.2 バイパスボックスのモード

#### 通知

通常使用時にはバイパスモードにしないでください。バイパスモードを使用すると UPS はバッテ リ運転を開始します。

バイパスボックスには通常モード、テストモード、バイパスモードの 3 つのモードがあります。

・通常モード(Normal):電源は商用電源コンセントからバイパスボックスと UPS 本体を通って、接続して いる負荷機器に導かれます。通常の UPS の運用中に使用します。

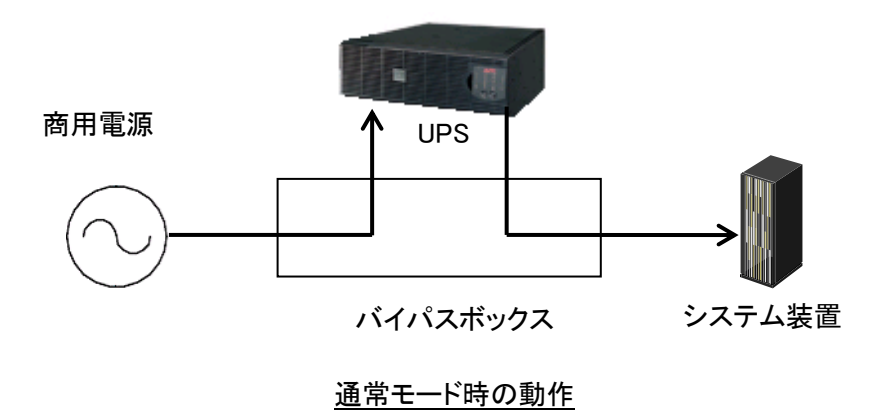

・テストモード(Test):バイパス機能をテストするときに使用します。接続された負荷機器には バイパスボックスを通して商用電源が供給されます。UPS には商用電源が供給されますが UPS か らは電力が供給されません。

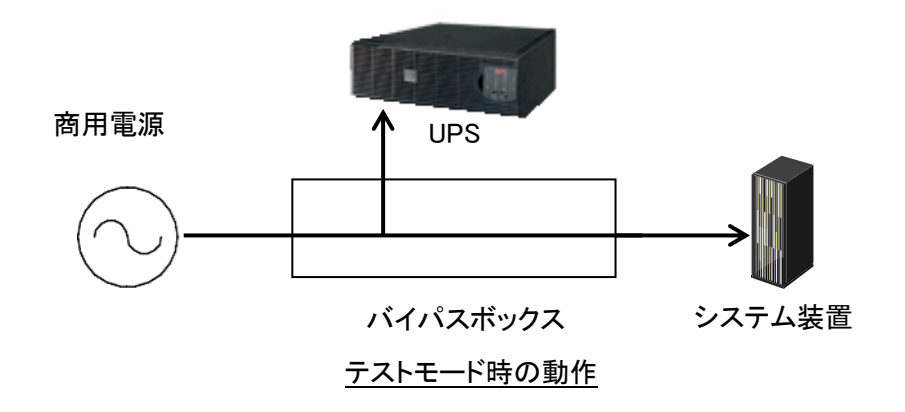

・バイパスモード(Bypass):商用電源コンセントからの電源は、バイパスボックス を通して UPS を介さ ず接続された負荷機器までバイパスされます。UPS が正常に動作しない場合や UPS を交換する場合、 UPS をバイパスするために使用します。

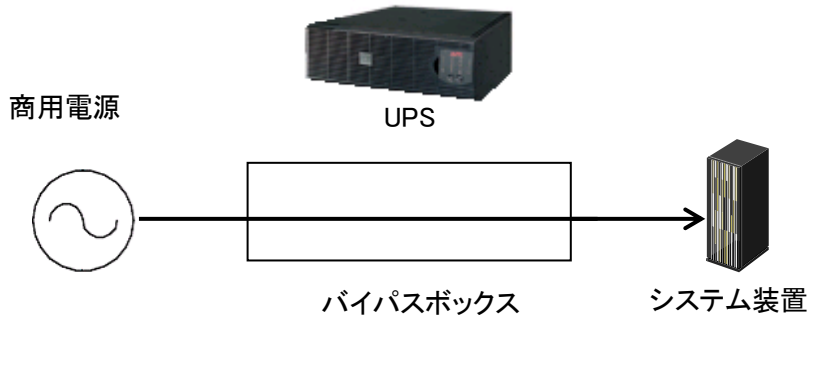

バイパスモード時の動作

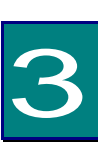

運用・保守

この章では、バイパスボックスの運用および保守について説明します。

# 3.1 保守交換前の操作

本項では、バイパスボックスを使用して UPS 本体を交換する前に、必要な作業を説明します。

UPS 本体の交換作業は契約保守会社の保守員に依頼してください。

(1) ネットワークカードにログインして、UPS 本体の設定ファイル「config.ini」を取得してください。

(2)管理ソフト PowerChute Network Shutdown のサービスを停止してください。

(サービスを停止しない場合、UPS 本体の交換中に管理ソフトが UPS 本体をシャットダウンさせる可能 性があります。)

(3)契約保守会社の保守員に依頼して、UPS 本体の交換を行ってください。

(4)交換した UPS 本体の IP アドレスの設定を行ってください。

(5)交換した UPS 本体の NMC にログインし、先程取得した設定ファイル「config.ini」を反映させてくださ い。

(6)管理ソフト PowerChute Network Shutdown のサービスを開始してください。

#### ●サービスの停止/開始方法

【Windows の場合】

[PowerChute Network Shutdown v3.2 の場合]

コントロールパネルの[管理ツール] - [サービス]にて

PowerChute Network Shutdown を起動・停止してください。

[PowerChute Network Shutdown v3.0.1 の場合]

コントロールパネルの[管理ツール] - [サービス]にて

PowerChute Network Shutdown Group 1 を起動・停止してください。

【Linux の場合】

Linux については、以下のコマンドをご使用ください。

service PowerChute start

service PowerChute stop

#### 【ユニックスの場合】

・PowerChute Network Shutdown の起動 は下記コマンドより実行してください。

HP-UX : /sbin/init.d/pcns start

AIX : /etc/rc.APCpcns start

・PowerChute Network Shutdown の停止は下記コマンドより実行してください。

HP-UX : /sbin/init.d/pcns stop

AIX : /etc/rc.APCpcns stop

# 3.2 保守サービス期間

●保守サービス期間/無償修理期間

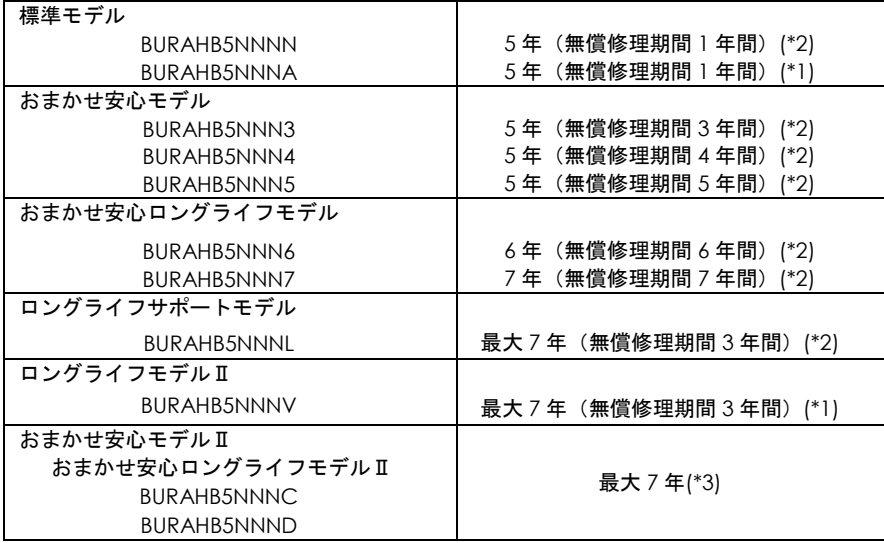

\*1 保守サービス時間:翌平日オンサイト 9:00~17:00(土曜・日曜・祝日・年末年始除く) \*2 保守サービス時間:当日オンサイト 8:00~19:00(土曜・日曜・祝日・年末年始除く) \*3 おまかせ安心モデルⅡ/おまかせ安心ロングライフモデルⅡの保守サービス期間 保守サービス時間は次紙のとおりです。

●おまかせ安心モデルⅡ/おまかせ安心ロングライフモデルⅡの保守サービス期間

| 対象形名               | モデル名                                        | 無償修理期間(*4) | 保守サービス期間(*5) |
|--------------------|---------------------------------------------|------------|--------------|
| <b>BURAHB5NNNC</b> | ◆保守サービス時間 : 8:00~19:00(土曜・日曜・祝日・年末年始除く)(*6) |            |              |
|                    | おまかせ安心モデル II (3年)                           | 3年間(*7)    | 5年間          |
|                    | おまかせ安心モデル II (4年)                           | 4年間(*7)    |              |
|                    | おまかせ安心モデル II (5年)                           | 5年間        |              |
|                    | おまかせ安心ロングライフモデルII (6年)                      | 6年間        | 6年間          |
|                    | おまかせ安心ロングライフモデルII (7年)                      | 7年間        | 7年間          |
| BURAHB5NNND        | ◆保守サービス時間 : 24 時間 365 日(*6)                 |            |              |
|                    | おまかせ安心モデルⅡ24(3年)                            | 3年間(*7)    | 5年間          |
|                    | おまかせ安心モデルⅡ24(4年)                            | 4年間(*7)    |              |
|                    | おまかせ安心モデルⅡ24(5年)                            | 5年間        |              |
|                    | おまかせ安心ロングライフモデルⅡ24(6年)                      | 6年間        | 6年間          |
|                    | おまかせ安心ロングライフモデルⅡ24(7年)                      | 7年間        | 7年間          |

\*4 製品ご購入日からの期間となります。ただし、バッテリの無償修理期間は製品ご購入日から 1 年間になります。無償修理期間中でも別の保守サービスをお受けになる場合はお買い求め先にご 相談ください。

- \*5 製品納入時からの期間となります。
- \*6 交通事情・天候や地理条件(島嶼や山間部、遠隔地)などにより、上記日時は変更となる場合が あります。
- \*7 無償修理期間後も継続して保守サービスをお受けになる場合はお買い求め先にご相談ください
- ●無償修理期間以降、UPS の修理およびバッテリの交換は有償となります。 ただし、バッテリは製品ご購入日から 2 年目以降が有償になります。

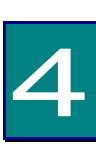

# 設置環境

#### ● バイパスボックスを設置する環境について

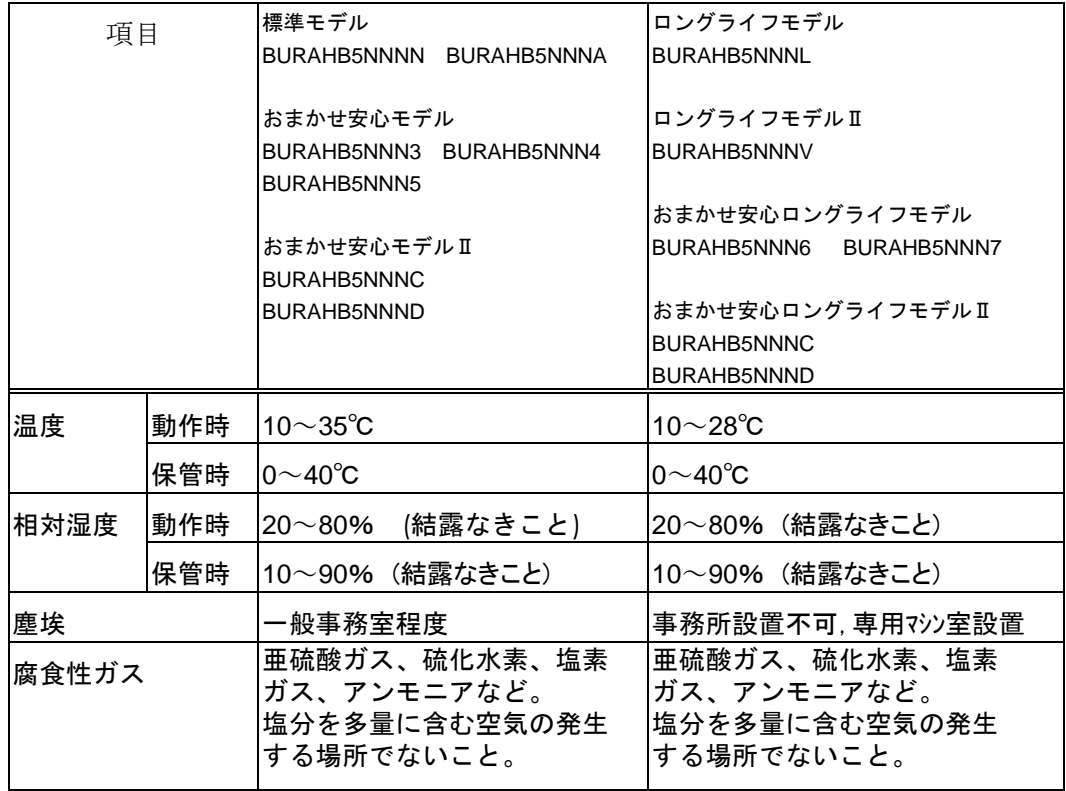

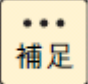

■ ロングライフモデルは、データセンターなどの機器専用ルームに 設置して使用されることを前提としているため、温度条件がその他の モデルと異なります

5

# 困ったときには

この章では、本品が正常に動作しないときの対処方法を説明します。 次の対処法を行っても不具合が改善されない場合は、お買い求め先に ご連絡いただくか保守員をお呼びください。

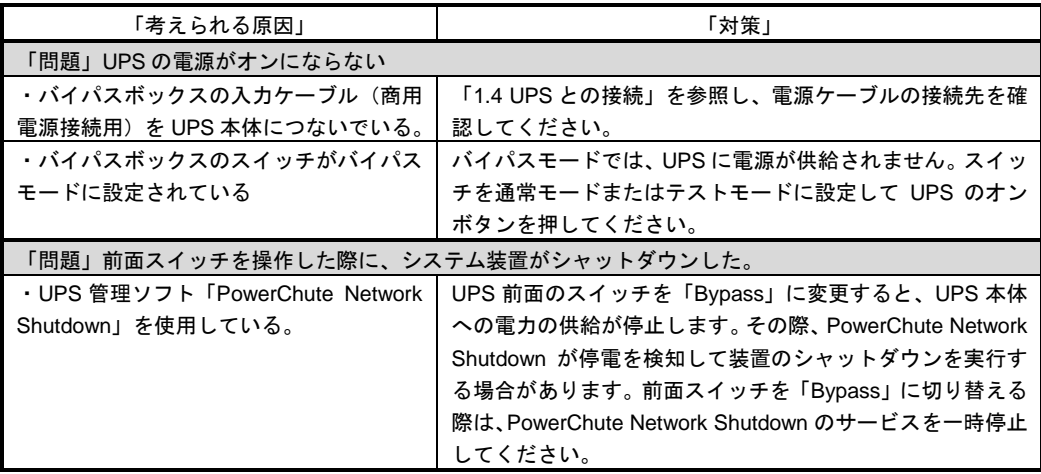

このほかにも、HA8000 ホームページで最新情報を提供しております。

こちらも合わせてご参照ください。

<http://www.hitachi.co.jp/ha8000/>

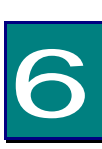

仕様

この章では本バイパスボックスの仕様について説明します。

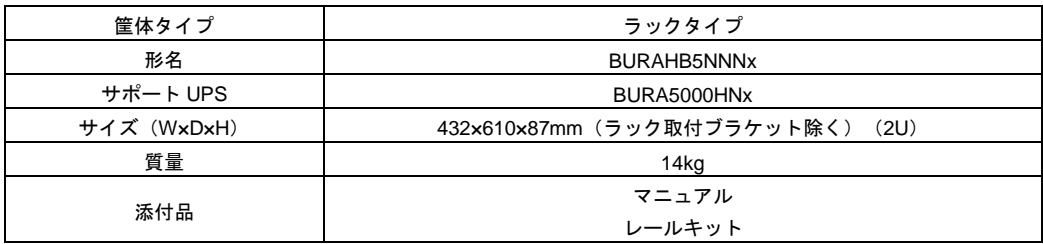

# **MEMO** ------------------------------ $- - - \sim$   $\overline{a}$

# 無停電電源装置(UPS)BURA5000 用 バイパスボックス 取扱説明書 第 4 版 2016 年 2 月

無断転載を禁止します。

# 株式会社 日立製作所 **IT** プラットフォーム事業本部

〒259-1392 神奈川県秦野市堀山下1番地

[http://www.hitachi.co.jp](http://www.hitachi.co.jp/)